## **1 Compartir recursos no servidor de Samba**

## **1.1 Samba e ACLs**

Samba vai recoñecer automaticamente as acls que teñamos establecidas nas carpetas compartidas. Para comprobalo, imos quitarlle á carpeta permisos de acceso a todos os usuarios que non sexan *root* nin pertenzan ao grupo *root*:

sudo chmod 750 /comun

Se intentamos acceder á carpeta dende un equipo Windows co usuario *xan*:

comun en Servidor de dominio de IES Calquera (server00)

No tiene acceso a \\server00\comun. Puede que no tenga permiso para utilizar este recurso de red. Póngase en contacto con el adminis servidor para comprobar si tiene permisos de acceso.

Aceptar

Acceso a la red denegado.

Engadimos unha acl que permite acceder ao usuario:

sudo setfacl -m u:xan:rwx /comun

Agora comprobamos que si podemos acceder á carpeta. Pero imos a ir aínda un pouco máis alá. Como usuario *xan* dende o equipo Windows, creamos unha carpeta dentro de *comun* e dámoslle permisos a felipe:

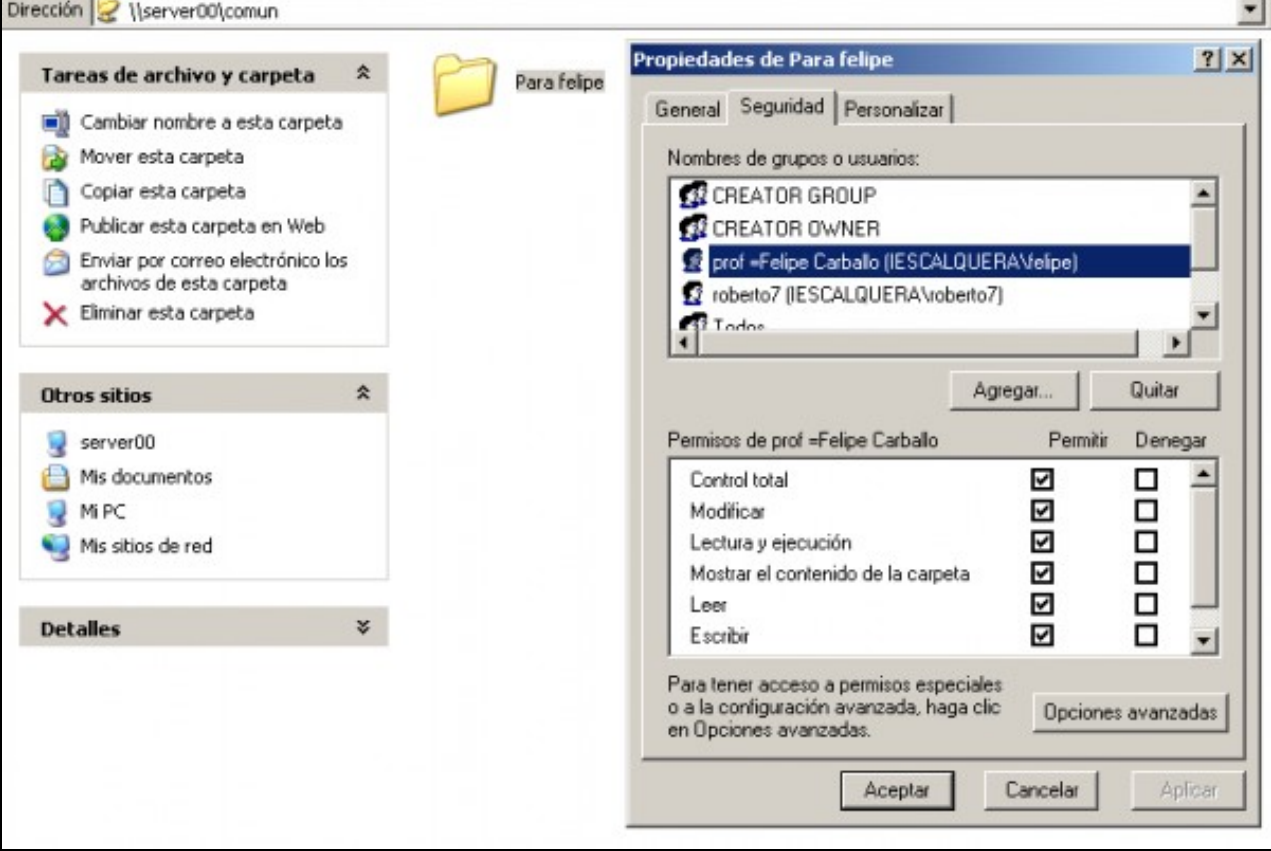

## **sudo getfacl /comun/Para\ Felipe**

*# file: comun/Para\040felipe # owner: xan # group: profes user::rwx user:felipe:rwx group::r-x mask::rwx other::r-x default:user::rwx default:user:felipe:rwx default:group::-- default:mask::rwx default:other::---*

Así que vemos que non só samba utiliza de forma transparente as acls, senón que dende os clientes Windows poderemos modificalas (se temo permiso para facelo; fixarse que neste caso *xan* é o propietario da carpeta) como se fosen carpetas compartidas por un servidor Windows.